Brambles Limited
ABN 89 118 896 021
Level 10 Angel Place, 123 Pitt Street
Sydney NSW 2000 Australia
GPO Box 4173 Sydney NSW 2001
Tel +61 2 9256 5222 Fax +61 2 9256 5299

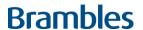

Your Boardroom S Number: [\*] Your Voting Access Code: [\*]

1 September 2020

Dear Shareholder

### **Brambles to Hold Virtual 2020 AGM**

The Covid-19 pandemic has made 2020 a particularly challenging year for all of us. Through this period and as we look ahead, our highest priority has been the health and safety of our employees and key stakeholders. In the context of our Annual General Meeting (AGM) that includes you, our shareholders.

#### Virtual AGM

Having regard to that priority, the ongoing public health concerns relating to the Covid-19 pandemic and associated restrictions on public gatherings, the Board has decided to conduct this year's AGM as a virtual meeting.

The AGM will be held on Thursday, 8 October 2020 at 4.00 pm.

## **Notice of Meeting**

The Notice of Meeting was released online and emailed to shareholders on Tuesday 1<sup>st</sup> September 2020. We will not be sending you a hard copy of the Notice of Meeting and Shareholder Voting Form by post ahead of the AGM. This approach is consistent with the relief provided by the Commonwealth Treasurer and temporary changes to the law made in response to the COVID-19 pandemic.

You can view and download the Notice of Meeting at: brambles.com/annual-general-meetings.

#### Participation at the AGM:

You will be able to attend the virtual AGM wherever you are located, by logging onto the online platform provided by our share registry, Boardroom Pty Limited. That platform will enable you to participate in the AGM including listening to the presentations from myself and Graham Chipchase, our CEO, as well as submitting questions to be asked and voting on the AGM resolutions.

You can participate in the virtual AGM:

- 1. From either:
  - a. Your computer, by entering the URL into your browser: https://web.lumiagm.com/385608086; or;
  - b. From your mobile device by either entering the URL into your browser: https://web.lumiagm.com/385608086 or by using the Lumi AGM app, which is available by downloading the app from the Apple App Store or Google Play Store.

2. Entering the meeting ID which is: 385608086.

3. Entering your username, which is your Boardroom S Number set out at the top of this letter.

4. Entering your password, which is the postcode registered to your holding if you are an Australian

shareholder. Overseas shareholders should refer to the AGM Online User Guide (see below).

Further information and guidance on how to join the AGM is in the Notice of Meeting and the AGM Online User Guide which is available with that Notice and is also on Brambles' website at brambles.com/annual-general-..

meetings.

Voting at the AGM

You can vote at the AGM by using the online voting function on the Boardroom platform. Details on how to do

this are set out on page 16 of the Notice of Meeting and in the AGM Online User Guide.

You can also submit a direct vote prior to the AGM or appoint a proxy to attend the virtual AGM and vote on your behalf electronically by visiting https://www.votingonline.com.au/bxbagm2020 and following the prompts and instructions. You will need your Voting Access Code to hand, which is set out at the top of this letter. I encourage you to cast your direct vote or register your proxy appointment online, which you can do from

Tuesday, 1st September 2020, before the deadline of 4 pm on 6<sup>th</sup> October 2020.

Further information on voting at the AGM is set out on pages 16 and 17 of the Notice of Meeting and in the

AGM Online User Guide.

**AGM Website** 

Brambles' website, brambles.com/annual-general-meetings, will provide you with the information you need to attend the meeting, including an AGM Online User Guide on how to vote and how to ask questions online ahead

of the AGM and live at the AGM.

**Electronic Communications** 

You can receive your communications electronically to stay informed and keep in touch as a shareholder of Brambles. If you have not already done so, I encourage you to take this opportunity to choose to receive electronic communications and allow us to communicate with you in a secure and cost-effective manner.

electronic communications and allow us to communicate with you in a secure and cost-effective mariner.

To receive shareholder communications electronically, please complete the details of your email address on the

form enclosed and return it in the enclosed Reply Paid Envelope.

On behalf of the Board, thank you for your continuing support of Brambles and I look forward to welcoming you to our first virtual AGM in October.

Yours sincerely,

John P Mullen Chairman

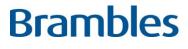

ACN 118 896 021

All correspondence and enquiries to:

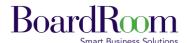

Boardroom Pty Limited ABN 14 003 209 836 GPO Box 3993 Sydney NSW 2001

Tel: 1300 737 760 (within Australia) Tel: +61 2 9290 9600 (outside Australia) Fax: +61 2 9279 0664

www.boardroomlimited.com.au enquiries@boardroomlimited.com.au

## **ELECTRONIC COMMUNICATION ELECTION**

Receiving electronic communications is the best way to stay informed and keep in touch as a Brambles shareholder.

By choosing to switch to electronic communications, you will not only be supporting our sustainability programme but also ensuring that we can deliver important information to you in a timely and efficient manner.

To receive your communications electronically, please write your email address below and return this form in the reply paid envelope provided.

| Please insert your email address |  |
|----------------------------------|--|
|                                  |  |
|                                  |  |
|                                  |  |
|                                  |  |

By providing your email address you will become an e-shareholder and receive all your future Brambles shareholder communications (including Notice of Annual General Meeting, dividend statements and financial reports) by email to the above email address.

You can also provide your email address online at <a href="https://www.investorserve.com.au/">https://www.investorserve.com.au/</a>. Please use your Username and Password to log on. For further information, please below.

# How do I register online and manage my holding?

- If you do not have an InvestorServe account, please visit <a href="www.investorserve.com.au">www.investorserve.com.au</a> and click "Register Now" to register. As part of the registration process, you will need to enter information about your holding, including your holding type and reference number. The information you need can be found on your holding statement.
- If you already have an InvestorServe account and your new holding is registered with the same
  details, the holding will be automatically available in your account the next time you log in. If your
  registration details are different, you can use the Portfolio to add this new holding to your current
  account.

### Further information for InvestorServe

### What is my Holding Type?

This can be identified by the type of reference number of your Holding Statement SRN = Issuer Sponsored HIN = CHESS
If you have a Share Certificate, the holding type is Certificated.

# Where can I find my Reference Number?

This is the number located on your Holding Statement/Certificate.

## I cannot remember my Username and/ or password

Click on "Forgotten Username" to verify your personal details and your Username will be displayed on the screen;

Click on "Forgotten Password" to verify your Username and a reset password link will be sent to your email address.

Alternatively, please phone Boardroom directly on **1300 737 760** or if outside Australia **+61 2 9290 9600**, or email **enquiries@boardroomlimited.com.au** for assistance.

## Why is my username not being accepted?

The username you enter must be at least 6 characters long and cannot contain spaces. It must be unique and if the username is available, your account will be created.

### How do I log into InvestorServe in the future?

To log into InvestorServe as a registered user, enter the username and password you created.